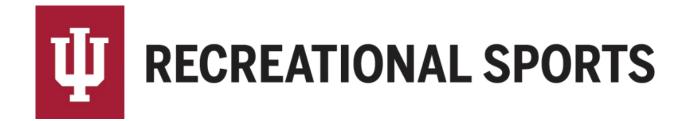

## How to Communicate with Team Members in IMLeagues:

Communication to the team can be done by all team members including the captain. Communication with team can be done by email only, text only, or both.

1. Start from the team homepage

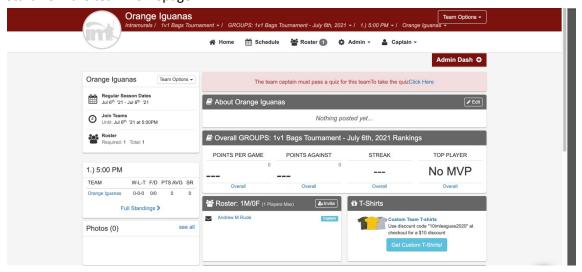

2. Locate the "Messages" section

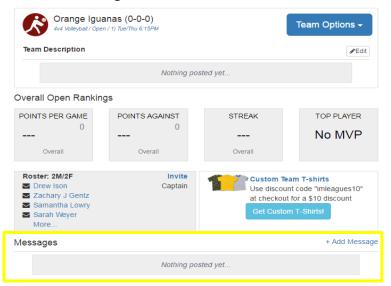

- Click on "Add Message"
- 4. Click on "Add Announcement" from the announcements screen

Add Announcement Delete All

- Be careful to not click "Delete All"
- 5. Complete the form in the "IMLeagues Add Team Announcement Page"

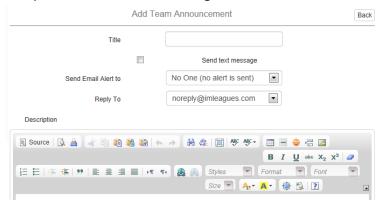

- Title
  - Keep this as brief as possible.
  - When sent as an email, this will be the "subject" of the email
  - When sent as a text, this will be what the text message reads

Title First Game 1/31 @ 8pm SRSC

- Text Message
  - Click the check box for "Send text message" (optional)
  - o This will only be sent to team members who have enabled text updates
  - Send text message
- Send Email Alert
  - o "No One" is the default selection
  - Select desired option from drop down: "No One", "Everyone", "Specific Members"
    - If you select specific members, please click the check box next to their name.

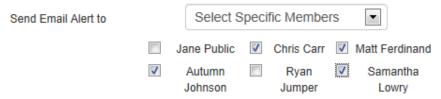

- Reply To
  - Choose your email address from the drop down menu
    - Team members will then be able to reply to you by email

Reply To jqpublic@indiana.edu 🔻

- Description
  - When sending "Announcement as Email," this will be the body of the email.
  - When sending "Announcement as Text", this will not be visible in the text message.

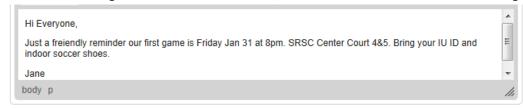

**NOTE**: If you would like to send both an email and text to your teammates, make sure to select "**Send Email Alert to everyone/select members**" and select the check box "**Send text message**"

6. Click "Save Changes"

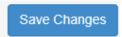

If you need help with Captain's Essentials for Team Registration:

- 1. How to create an IMLeagues account
- 2. How to create a team
- 3. How to invite team members
- 4. How to pay the registration fee
- 5. How to slot my team

If you need help with Individual Player Registration:

- 1. How to create an IMLeagues account
- 2. How to join as a free agent

If you are having difficulties please direct questions to <a href="mailto:imsport@indiana.edu">imsport@indiana.edu</a>